## **Application to the Rutgers Graduate Programs in Multi-Tiered Systems of Support**

If you aren't currently a Rutgers student, you'll need to submit an application for graduate study *before you register* for your first MTSS class. To begin, you'll apply for graduate study in the MTSS Master's Degree or the MTSS Graduate Certificate using the website pictured below. Once your application is accepted, you will be contacted by School Psychology department staff to get registered for your MTSS class. You should receive confirmation of your application from us shortly after it is submitted. If you encounter any difficulties, please contact us [\(mtss@gsapp.rutgers.edu\)](mailto:mtss@gsapp.rutgers.edu) for assistance.

1. To begin, go to the [Rutgers Application](https://rutgers.force.com/ApplicantPortal/AppPortalCustom) Portal and click "Create new CommunityID" (see below).

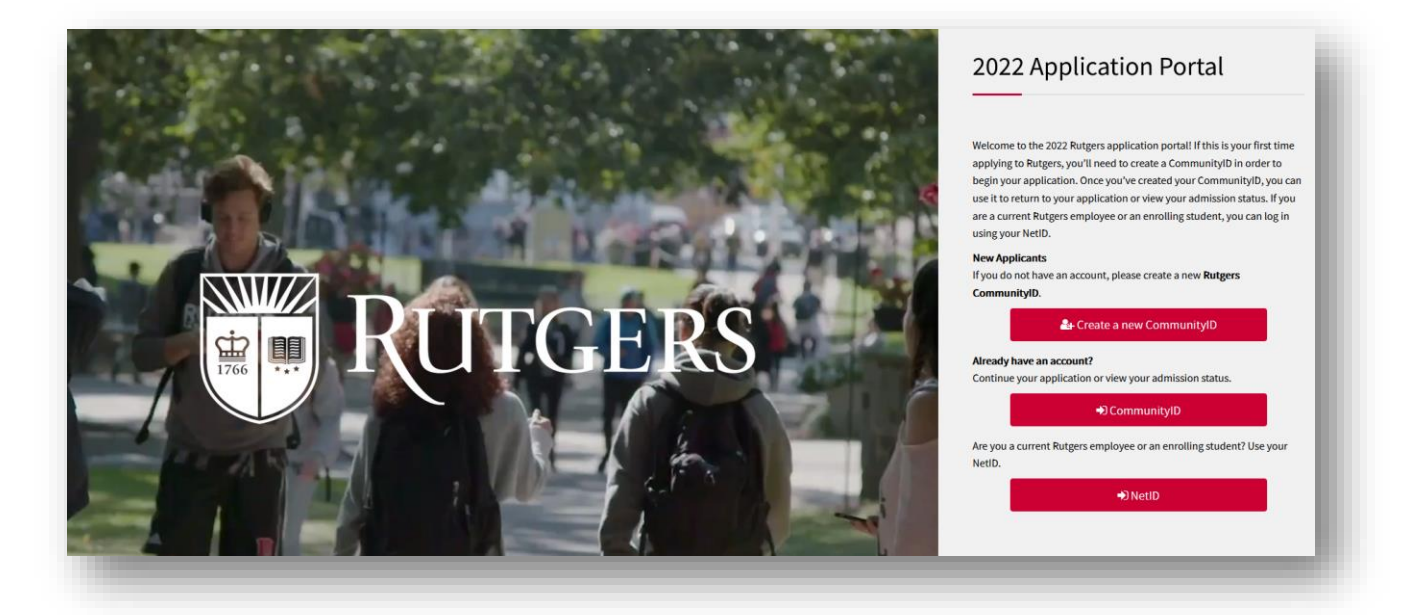

2. You'll be prompted to enter and confirm your email address. Once you click on "Register", Rutgers will send an email to that account with a link to the next steps in the registration process.

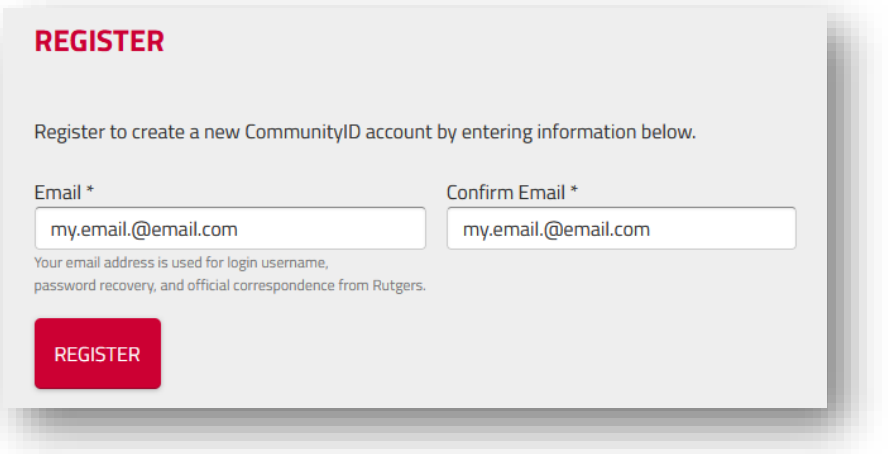

3. Next you'll be asked for your name, preferred email address (again), and a password.

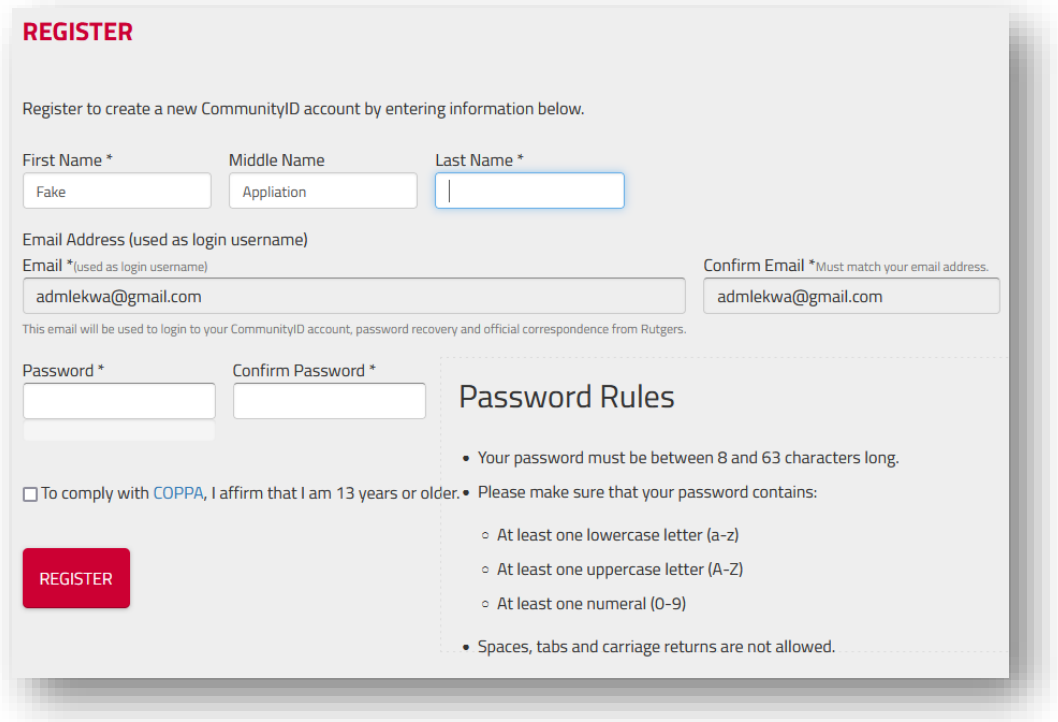

4. Now that you've created a "CommunityID", you'll be asked to log in to the application portal. Just enter the email address and password you specified when you set up your CommunityID.

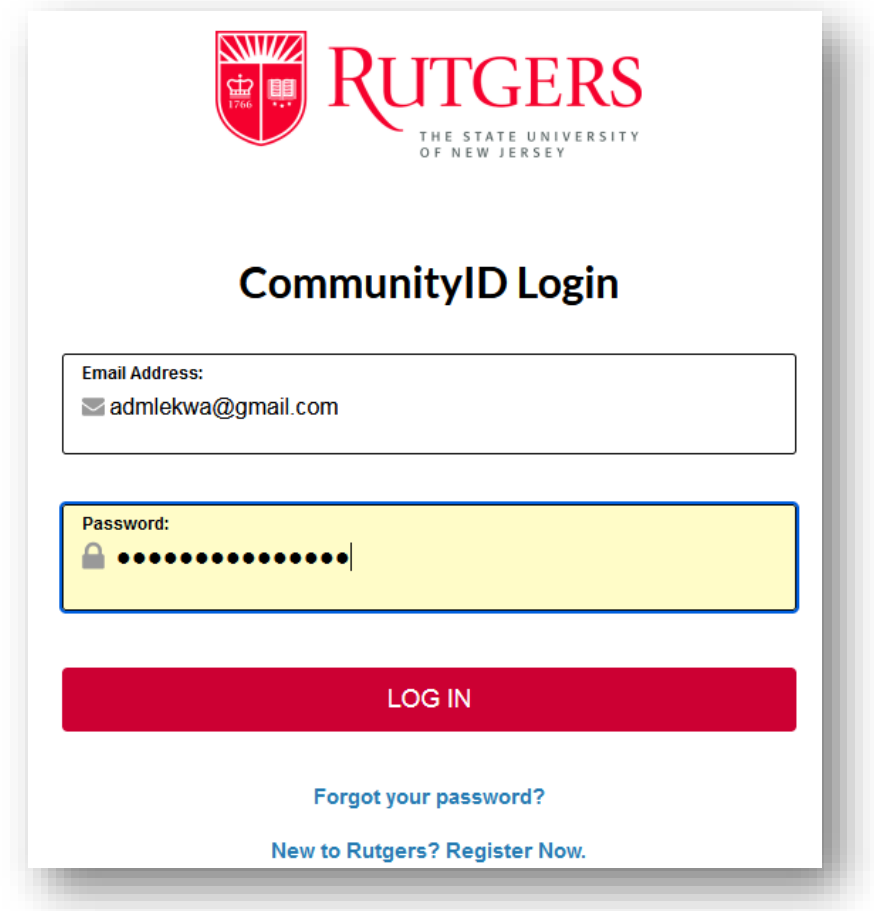

5. Next you'll go to a home screen from which you can submit applications to Rutgers programs. Click on "Apply Now!" under "Start an application".

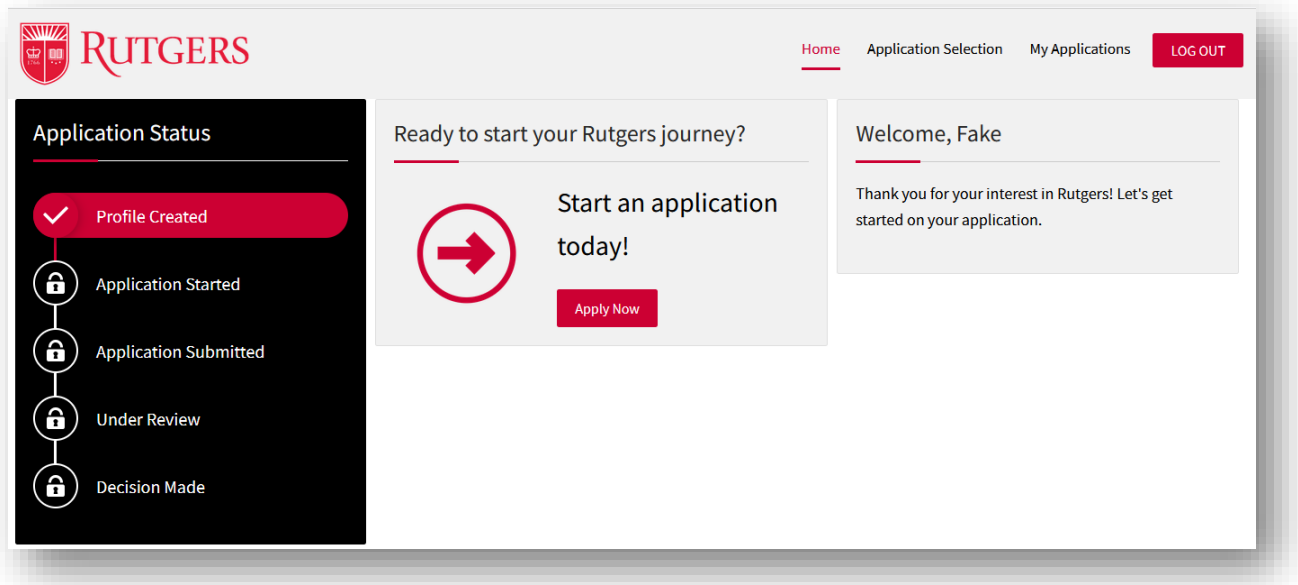

6. Under "Level of Application", select "Graduate".

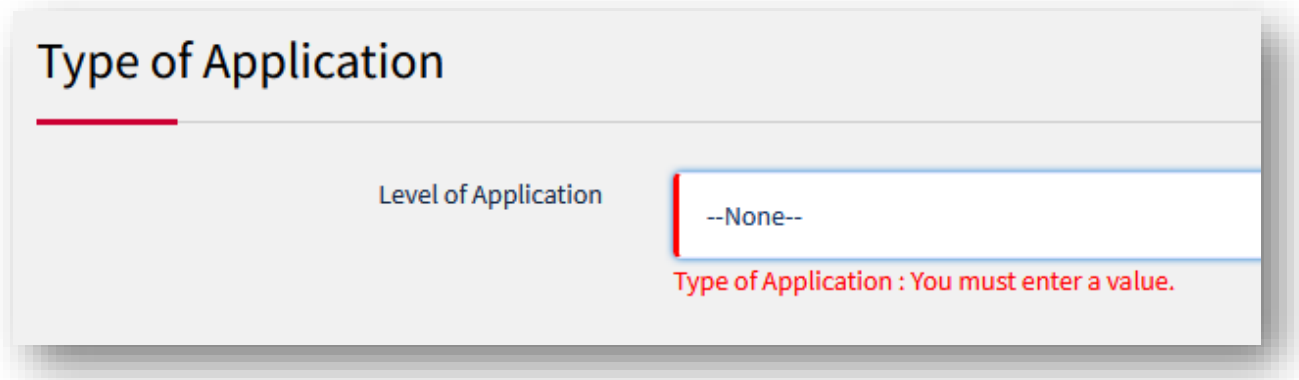

7. Then you'll be asked what kind of graduate program you wish to join. Select the program to which you wish to apply under "Applicant Type" (either "Degree" for Master's Program or "Certificate" for Certificate program), and then answer the following three questions about your prior relationships with Rutgers, if any.

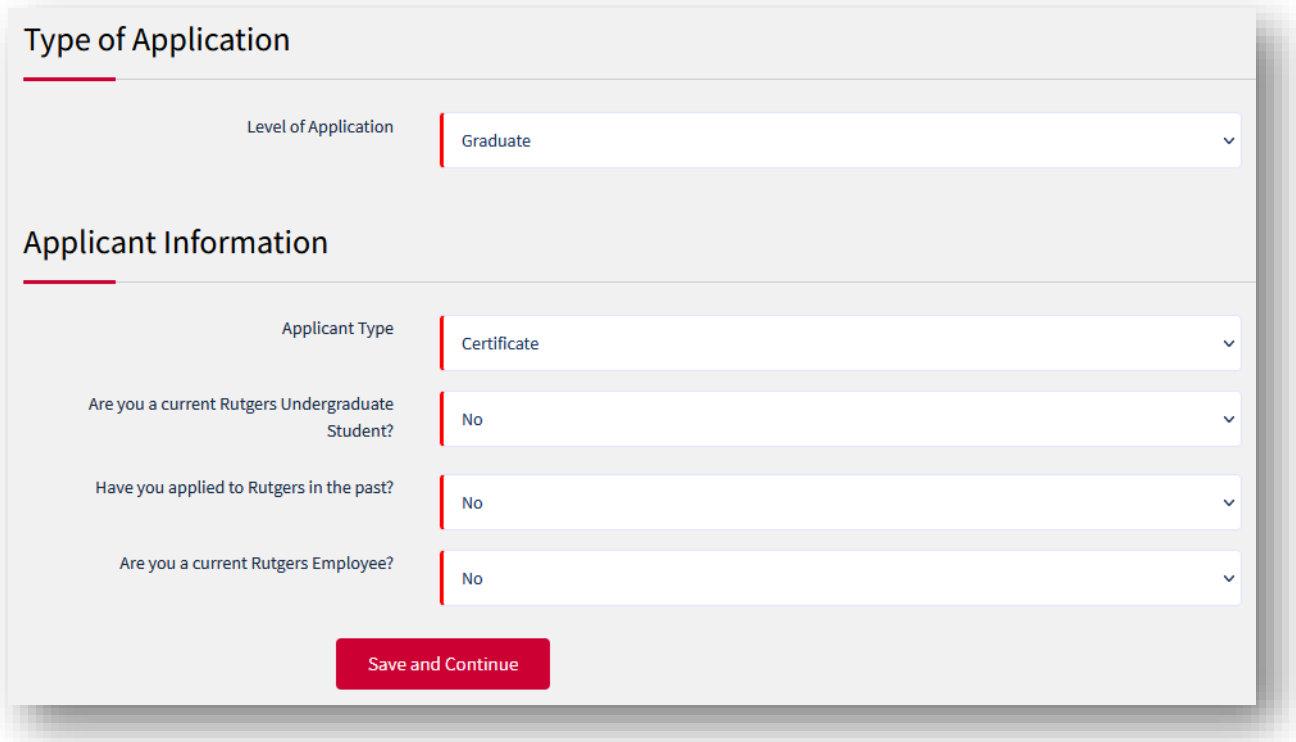

8. Next you'll be asked to provide your personal information including name, contact info, and address.

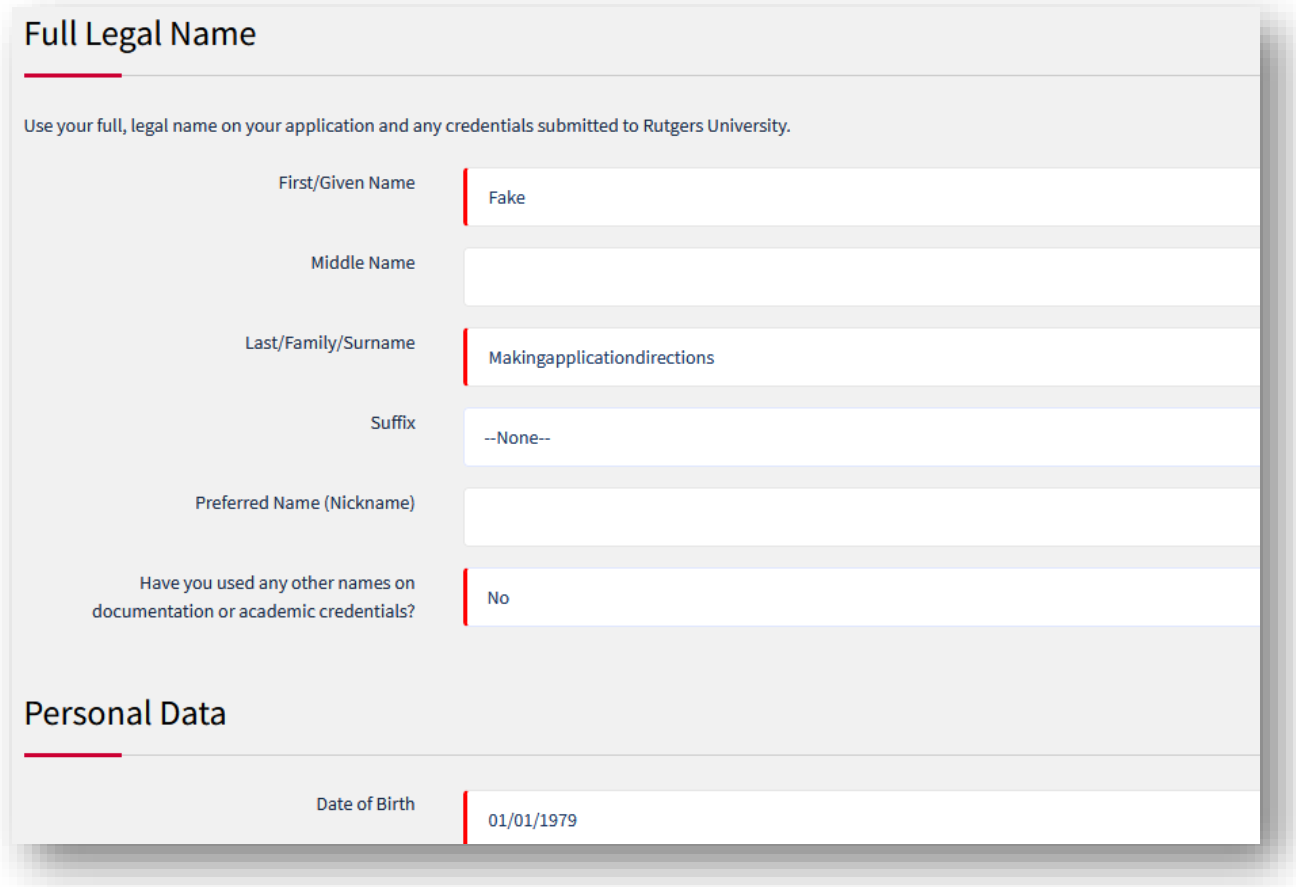

9. In the next screen you'll be asked for information about your national and state level citizenship.

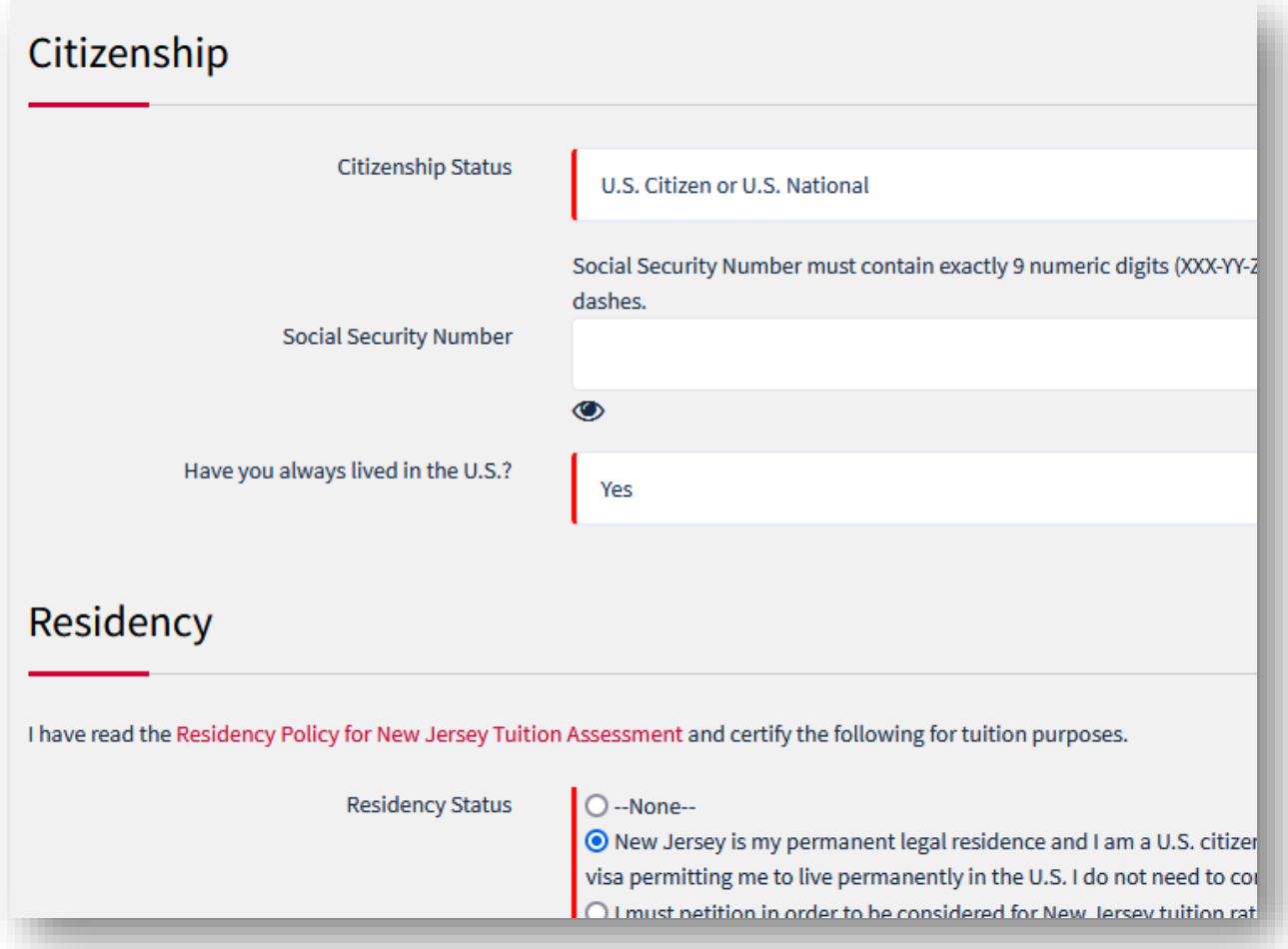

10. At this point you'll be asked to select the program to which you will apply. For Applicant Type, select "Certificate" for the Certificate program, or "Degree" for the Master's program. Then for Area of Study, pick "Psychology", and Location/Instructional Method "New Brunswick". Under Program Selection: if you are applying to the MTSS Master's program, select "Applied Psychology – MTSS (MAP)"; if you wish to apply to the Certificate program, select "After filling out the required fields as they appear below, you can click on "Save and Continue".

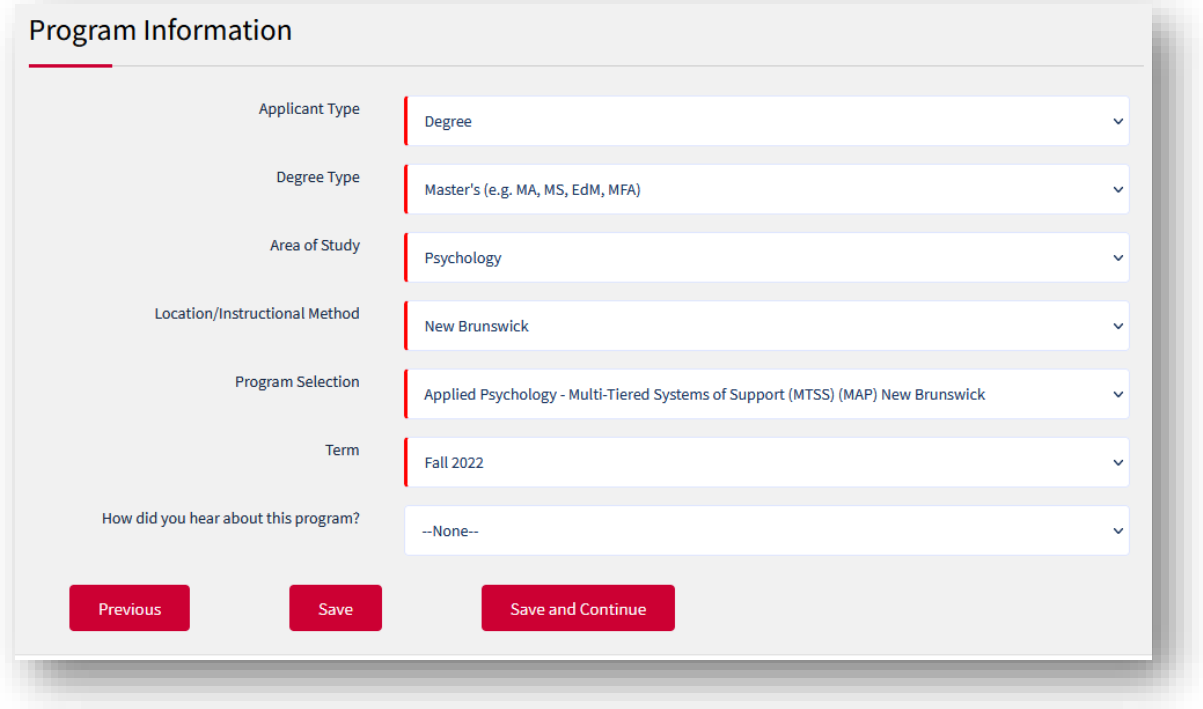

11. Next you'll be asked for information about your educational history. Provide the required info, and click on "Save and Continue". Note that official transcripts are not required.

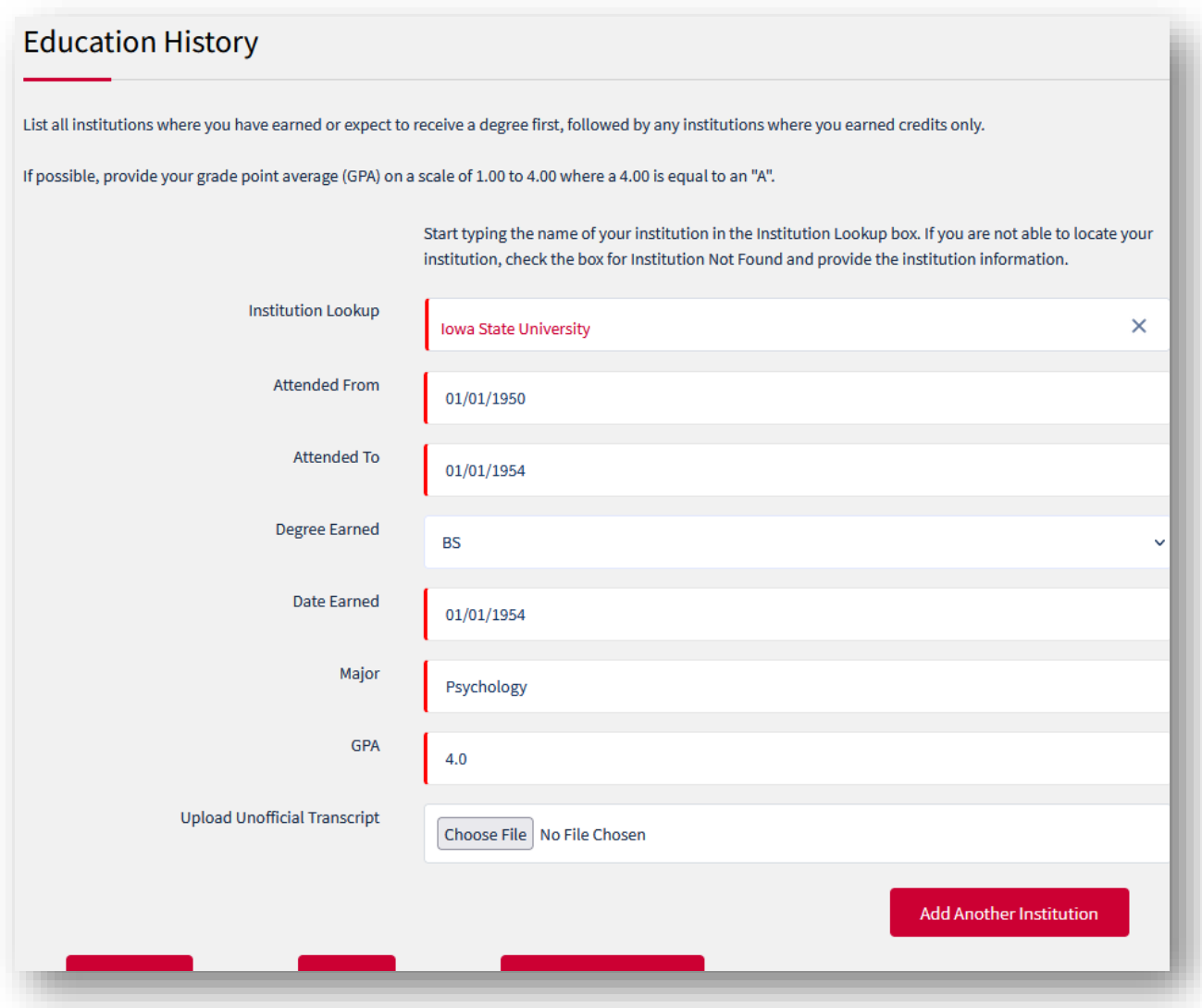

Then you'll be directed to a screen in which you can submit test scores if you wish. They are not required for this application. You may simply click on "Save and Continue".

12. Now you are almost ready to submit! Note that, for the MTSS Master's Program, you'll be asked to provide a short personal statement, transcripts, and at least two letters of recommendation. After uploading these materials, review the information you provided, click on the check box attesting to the accuracy of your responses, and click "Submit Application".

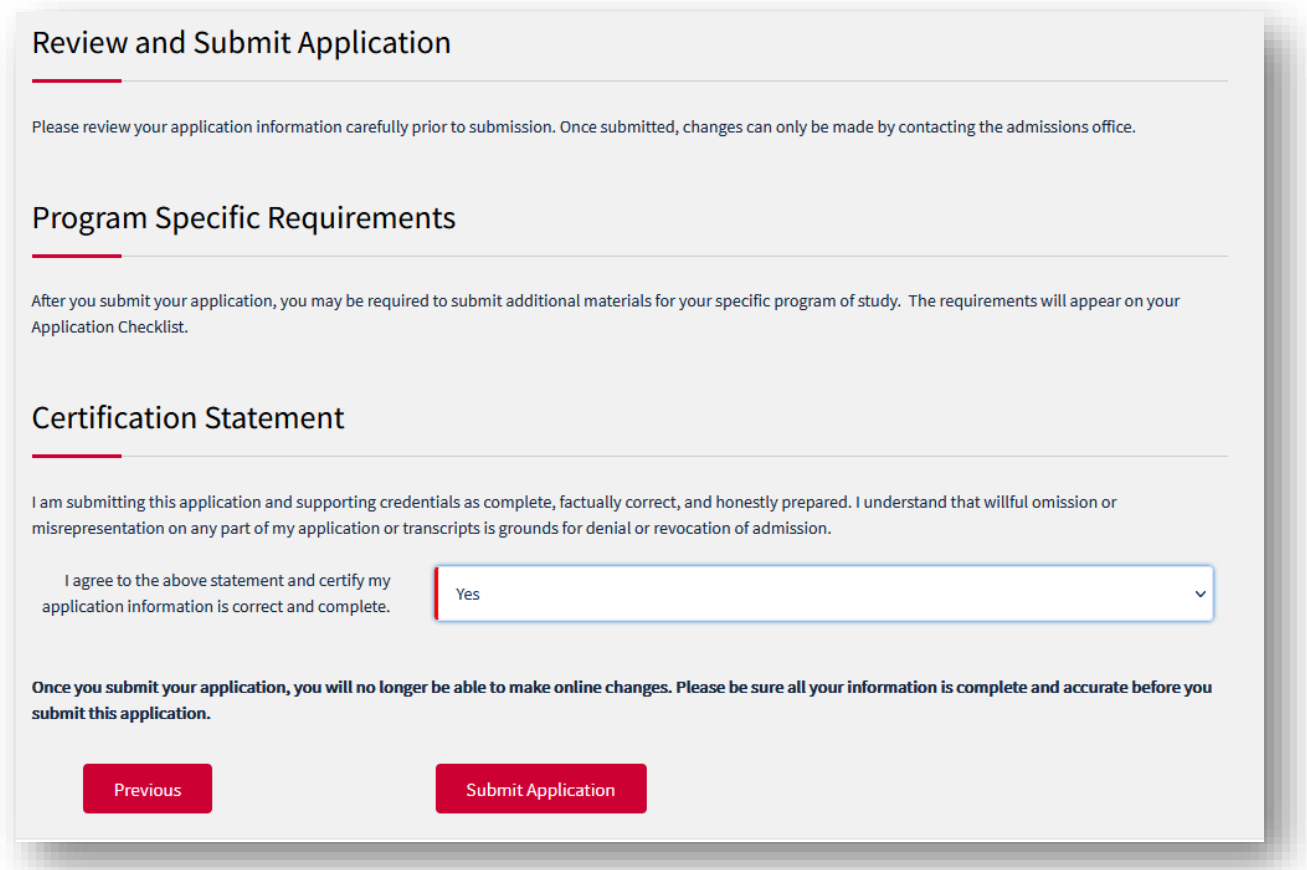

We will be notified of your application, and you should receive a message from us shortly after our receipt of your application. If you do not hear from us in three business days, you are most welcome to contact us directly at [mtss@gsapp.rutgers.edu](mailto:mtss@gsapp.rutgers.edu), or at 848-445-5437.